# **Az operációs rendszer és főbb feladatai**

# **Az operációs rendszer fogalma, feladata, fajtái.**

**Fogalma:** Olyan programrendszer, amely a számítógépes rendszerben a programok végrehajtását vezérli: így például ütemezi a programok végrehajtását, elosztja az erőforrásokat, biztosítja a felhasználó és a számítógépes rendszer közötti kommunikációt.

## **Az operációs rendszer feladatai:**

- kapcsolat teremtése a felhasználó és a gép között, biztosítja az adatok elérhetőségét
- **processzor vezérlése<br>programok működtet**
- programok működtetése: indítás, programok közötti kapcsolatok szervezése
- háttértárak kezelése: programok, adatok biztonságos tárolása
- perifériák kezelése: berendezések vizsgálata, az I/O igények sorba állítása
- a memória kezelése (lefoglalás, programok betöltése, memória felszabadítása, lapozás, virtuális tárkezelés)
- a gépi erőforrások elosztása (erőforrás pl.: háttértár, memória, hálózat, megjelenítő egység, nyomtató)
- kommunikáció, kapcsolattartás a gép kezelőjével (parancsok fogadása, üzenetek küldése)

Az operációs rendszer feladatai közé tartozik, hogy felkészítse a számítógépet az alkalmazások futtatására. Az indítási folyamat során pontosan ez történik. Miután a számítógép öntesztje lefutott, a BIOS keresni kezdi az operációs rendszert a rendszertöltő szektorokban, és az elsőt, amit megtalál elindítja. Elsőként a kernel töltődik be és indul el. Innentől rendszerfüggő a folytatás, de nagy vonalakban általánosítható:

**Eszközök inicializálása:** A rendszer keresi az új hardvereszközöket, a meglévőkhöz pedig betölti és elindítja az illesztő programot. (DOS-ban pl. config.sys)

# **Szolgáltatások elindítása**

# **Felhasználói interakció megkezdése**

- **Bejelentkeztetés:** Több felhasználós rendszerek esetén mielőtt a felhasználó kapcsolatba lépne a számítógéppel, azonosítania kell magát, általában felhasználói névvel és jelszóval.
- **Automatikusan induló programok indítása:** Ide tartoznak azok a programok, amik segítik a felhasználó kapcsolattartását a számítógéppel, illetve azok is, amiket ő maga jelölt ki. Tipikus vállalati példa a bejelentkezés után induló e-mail kliens.

## **Az operációs rendszerek csoportosítása:**

## **Felhasználói felület** szerint:

## Parancsvezérelt op. rendszerek: UNIX, LINUX, MS.DOS

Ezek olyan operációs rendszerek melyek különböző szolgáltatásait parancsok begépelésével tudjuk megvalósítani. A parancsok megismerése elég hosszadalmas feladat, hiszen sok van belőlük és jó néhányuk használata igen összetett. A parancsok angol nyelvűek. A monitorra csak szöveges információk kerülnek. Pl.: a DOS alapvetően parancsorientált kapcsolatot biztosít, aminek kényelmi foka nem igazán felel meg a mai kor követelményeinek.

## Grafikus op. rendszerek: **WINDOWS**

A grafikus üzemmód azt jelenti, hogy a képernyőt apró képpontok alkotják, amelyet önálló kis négyzetként kezelhetünk. Ebből kifolyólag a képernyő minden egyes pontját külön-külön lehet használni, képesek vagyunk nem csupán karaktereket, hanem grafikát is kezelni.

- A képernyőn bárhol és bármit elhelyezhetünk, így a programok futtatása kényelmesebbé válik
- Könnyű a programok közötti adatátvitel
- Többféle betűtípust alkalmazatunk
- Egyszerűen érthető grafikus ábrákkal kommunikál

Egér használat

Napjainkban fejlesztések folynak a hanggal való kapcsolattartása is, ennek azonban vannak korlátai (hogyan tud egy szobában több ember számítógéppel dolgozni). Emellett a Windows 7 támogatja az érintőképernyős megoldásokat is, bár alapvetően ez is grafikus felület.

a **felhasználók száma** és a **multiprogramozás** foka szerint, azaz egyidejűleg hány felhasználó hány programját tudják kiszolgálni:

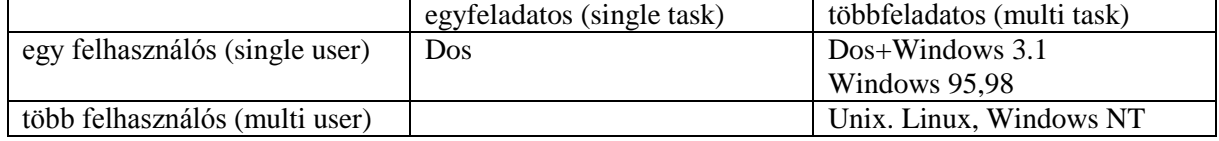

A táblázatból kitűnik, hogy pl. a **DOS** egyszerre csak egy felhasználó egy programjával tud elboldogulni. Ez persze nem azt jelenti, hogy a számítógép memóriájában csak egyetlen program található, hanem azt, hogy azoknak csak az egyike fut, a többieknek csak felügyelő, működést befolyásoló szerepe van (pl. rezidens programok, amelyek többnyire a gép bekapcsolásakor kerülnek a memóriába, és általában kikapcsolásig ott is maradnak).

Az egyfeladatosság egyre nagyobb "bosszúságot" jelent, hiszen pl. szövegszerkesztés közben nem tudunk belenézni E-mail-jeinkbe, stb. Ezt a problémát némileg kezelte a **Windows** megjelenése, amely a DOS-ra ráépülve egyidejűleg több program (taszk) kezelésére is képes.

A LINUX operációs rendszer képes egyidejűleg több felhasználó több alkalmazását is kezelni, ezért a hozzá hasonlóakkal együtt multiuser operációs rendszernek nevezik.

#### **Gépek száma** szerint:

egyedi: csak egy gépet tud kiszolgálni.

hálózati: több gépet ki tud szolgálni, egyes hardver egységeket több gép tudja egyszerre használni. **Cél** szerint:

általános (DOS, WIN 9X, WIN NT, UNIX, WIN XP) speciális (folyamatvezérlő operációs rendszerek)

#### **Az operációs rendszer részei:**

A felhasználói felület (shell). Ezt látja a felhasználó. Ikonok, start menü, ablakok.

Kernel, az operációs rendszer magja. Ez áll közvetlen kapcsolatban a hardverrel.

#### **Grafikus op. rendszerek: WINDOWS**

A grafikus üzemmód azt jelenti, hogy a képernyőt apró képpontok alkotják, amelyet önálló kis négyzetként kezelhetünk. Ebből kifolyólag a képernyő minden egyes pontját külön- külön lehet használni, képesek vagyunk nem csupán karaktereket, hanem grafikát is kezelni.

- o A képernyőn bárhol és bármit elhelyezhetünk, így a programok futtatása kényelmesebbé válik
- o Könnyű a programok közötti adatátvitel
- o Többféle betűtípust alkalmazatunk
- o Egyszerűen érthető grafikus ábrákkal kommunikál
- o Egér használat

#### **A grafikus felület részei:**

asztal, ikon, tálca, start menü, ablakok, menük, helyi menük, ezek fő funkciói és elemei, a menük, ablakok típusai, részei, jelölések és jelentésük, ablakok kezelése, menük, ikonok használata, dialógusablakok, vezérlőelemek használata.

#### **Beállításai:**

Minden operációs rendszerben megtalálható(ak) azok a programok amelyek segítségével a legalapvetőbb beállítások elvégezhetőek. Ez a Windows rendszerben a vezérlőpult. Itt lehet beállítani például az egér, a billentyűzet jellemzőit, a hálózat tulajdonságait, vagy akár a dátumot és az időt.

A legnépszerűbbek a kétgombos egerek, melyek között egy forgatható gomb is van. A második (többnyire jobb oldali) gomb leggyakoribb funkciója a helyi, felugró menü előhívása egy felületen, mely arra az elemre tartalmaz gyakori műveleteket, parancsokat, amely fölött az egérrel kattintottunk.

A harmadik, általában középső gombot gyakran használják egy népszerű, fontosabb parancs vagy makró kiadására. Az [X Window rendszerben](http://hu.wikipedia.org/wiki/X_Window_System) a középső kattintás megfelel a vágólapról való beillesztésnek az

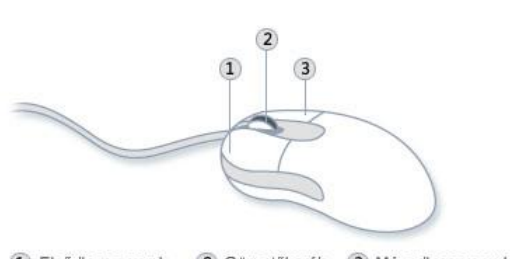

1 Elsődleges gomb (2) Görgetőkerék (3) Másodlagos gomb

egér pozíciójára. A középső gombot sokszor használják pótgombként olyan parancs kiadására, mely egyébként nehezen érhető el.

#### **Egér használata:**